## 起動している Web ブラウザが「Microsoft Edge」であるか確認する方法

 電子入札システムを開いている Web ブラウザが「Microsoft Edge」であるか確認する方 法は以下のとおり、電子入札システムを開いた左上の表示を確認します。

ł

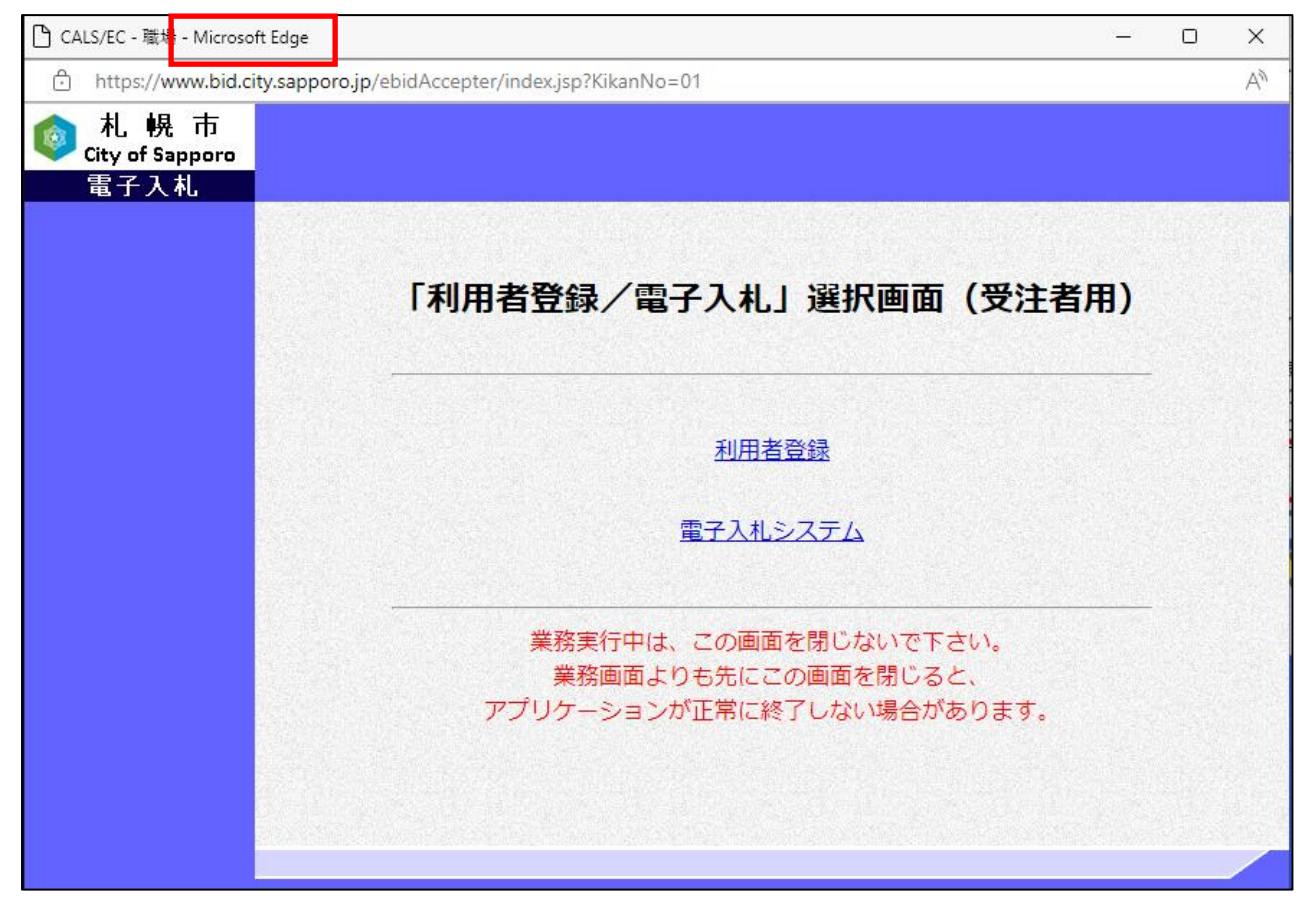

「Microsoft Edge」以外の場合、ブラウザを閉じ、「Microsoft Edge」で起動しなおし てください。なお、アイコンは以下のとおりとなります。

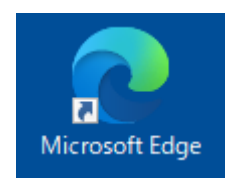